## Flowmon ADS Integration with Teams

Microsoft Teams Incoming Webhook Script Usage

## **Teams Configuration**

Configuration of the Incoming webhook is described at [https://learn.microsoft.com/en-us/microsoftteams/platform/webhooks-and](https://learn.microsoft.com/en-us/microsoftteams/platform/webhooks-and-connectors/how-to/add-incoming-webhook)[connectors/how-to/add-incoming-webhook](https://learn.microsoft.com/en-us/microsoftteams/platform/webhooks-and-connectors/how-to/add-incoming-webhook)

You only need to select a group and add connector there. This webhook will provide you with HTTPs URL where the script will send (POST) the messages.

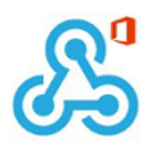

Copy the URL below to save it to the clipboard, then select Save. You'll need this URL when you go to the service that you want to send data to your group.

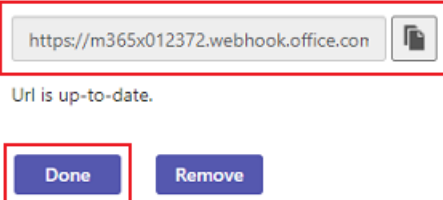

There is a limitation on how many messages could be sent through the webhook. The details are available at [https://learn.microsoft.com/en](https://learn.microsoft.com/en-us/microsoftteams/platform/webhooks-and-connectors/how-to/connectors-using)[us/microsoftteams/platform/webhooks-and-connectors/how-to/connectors-using](https://learn.microsoft.com/en-us/microsoftteams/platform/webhooks-and-connectors/how-to/connectors-using)

Current numbers are four messages in a second and sixty in 30 seconds and 100 in five minutes. So, this should be deployed really only on the important event or well configured Flowmon ADS system.

## **Flowmon ADS Configuration**

Details on how to configure a custom script are in the User Guide section [2.3.18](https://demo.flowmon.com/doc/adsplug/index.html?file=69503359.html) of the Flowmon ADS.

You have two options to provide the parameters in the script itself before uploading.

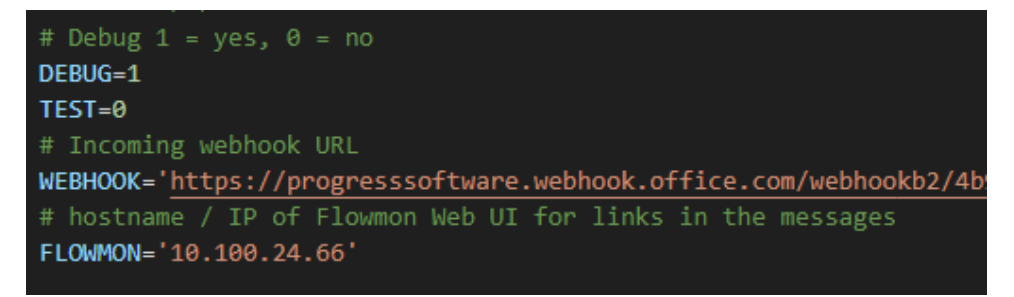

Or to provide these by parameters when after uploading and specifying the URL and your Flowmon web UI hostname or IP address.

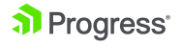

usage: teams-webhook.sh <options> Optional: --webhook MS Teams Webhook --flowmon IP / Hostname of Flowmon Web UI for links --test This will send a test message with static text

For example, we can create a custom script with those parametres to be different from default.

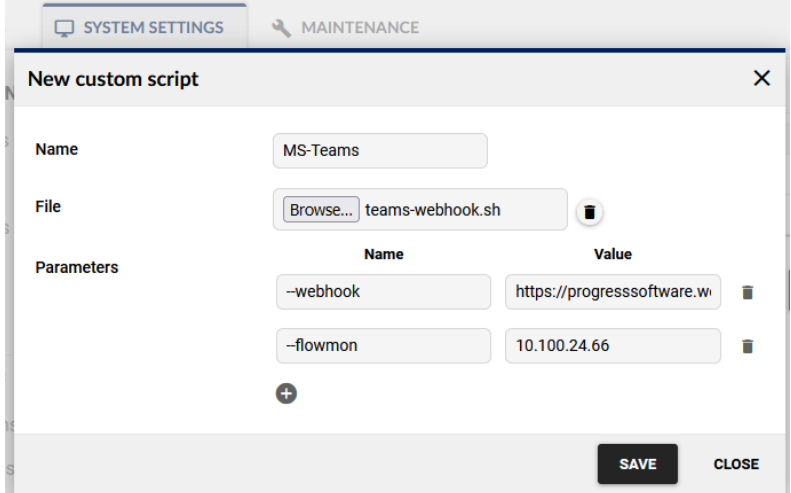

And then configure action where it will allow you to change the parameters.

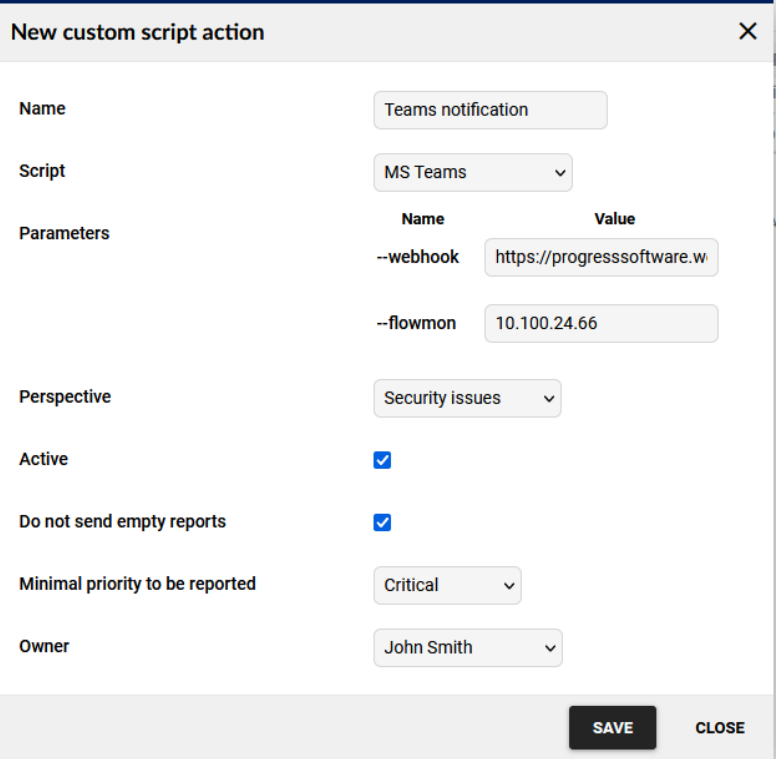

You can also test if from any Linux machine when you use parameter test with some value after it. The output in teams would looks like on image below.

## Progress

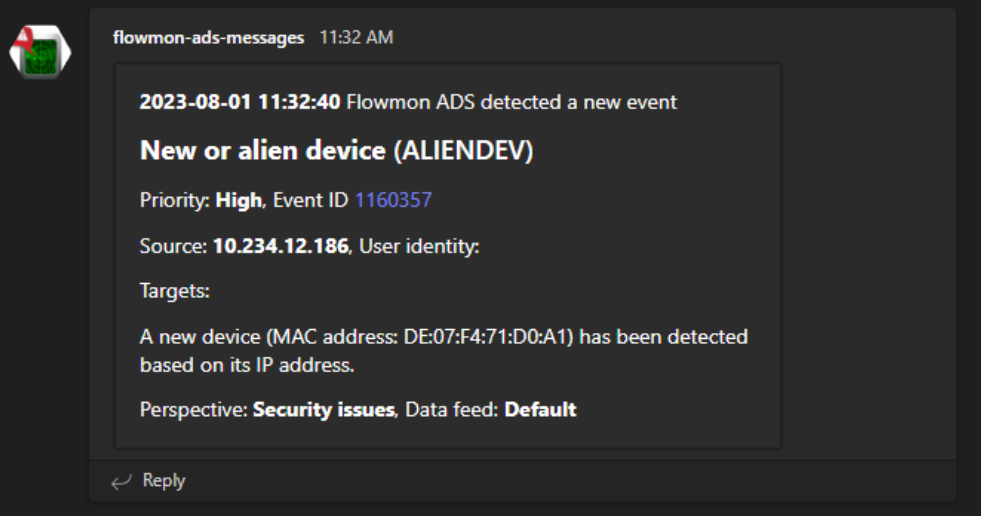